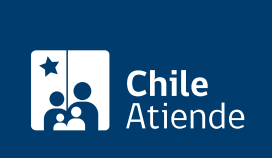

Información proporcionada por Servicio Nacional de Geología y Minería

# Solicitar rol nacional de exploración

Última actualización: 04 abril, 2024

# Descripción

Permite solicitar al Servicio Nacional de Geología y Minería (Sernageomin) la asignación de un rol nacional para la concesión minera de exploración.

Sernageomin pone a disposición de los usuarios el rol nacional para concesiones mineras de exploración, el que permite individualizar y ubicar estas concesiones (total o parcialmente) en la región en la cual se encuentran.

Este rol corresponde a una secuencia compuesta de nueve dígitos alfanuméricos y un dígito verificador.

El trámite se puede realizar durante todo el año en el sitio web y en oficinas de Sernageomin .

### ¿A quién está dirigido?

Concesionarios mineros que se encuentren tramitando la constitución de una concesión minera de exploración.

#### ¿Qué necesito para hacer el trámite?

Pagar el [formulario Nº 41](http://www.tesoreria.cl/portal/ofVirtual/aLink.do?go=cm2) de la Tesorería General de la República.

Para realizar el trámite online deberá contar con ClaveÚnica. Si no tiene esta clave, [solicítela](/var/www/chileatiende/public/fichas/11331-obtener-la-clave-unica).

#### ¿Cuál es el costo del trámite?

No tiene costo.

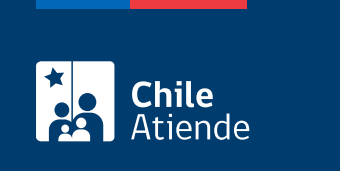

La duración del rol asignado es indefinida mientras la concesión minera se mantenga vigente.

## ¿Cómo y dónde hago el trámite?

En línea:

- 1. Reúna el antecedente requerido.
- 2. Haga clic en "Ir al trámite en línea".
- 3. Una vez en el sitio web de la institución, ingrese los datos de su [ClaveÚnica](/var/www/chileatiende/public/fichas/11331-obtener-la-clave-unica) y haga clic en "Autenticar".
- 4. Complete los datos requeridos, adjunte el documento, y haga clic en "Enviar formulario".
- 5. Como resultado del trámite, habrá solicitado la asignación del rol nacional de explotación, y obtendrá un correo indicando que su solicitud fue recibida. El plazo de respuesta, positiva o negativa, dependerá de la demanda de trabajo y de la fecha en la que realiza la solicitud.

Importante : conozca la respuesta a su solicitud llamando al 2 2482 5500 o en la [oficina regional](https://www.sernageomin.cl/donde-estamos/) que corresponda.

En oficina:

- 1. Reúna el antecedente requerido.
- 2. Diríjase a la [oficina regional de Sernageomin.](http://www.sernageomin.cl/donde-estamos/)
- 3. Explique el motivo de su visita.
- 4. Como resultado del trámite, habrá solicitado la asignación del rol nacional de explotación y obtendrá un correo indicando que su solicitud fue recibida. El plazo de respuesta, positiva o negativa, dependerá de la demanda de trabajo.

Importante: conozca la respuesta a su solicitud llamando al 2 2482 5500 o en la [oficina regional](https://www.sernageomin.cl/donde-estamos/) que corresponda.

Link de trámite en línea:

<https://www.chileatiende.gob.cl/fichas/55995-solicitar-rol-nacional-de-exploracion>